**[吴铖](https://zhiliao.h3c.com/User/other/49047)** 2020-03-18 发表

## 组网及说明

cloudos下发linux的虚拟机时候,除系统盘外,多挂载一块数据盘,这块数据盘并没有进行分区格式化 ,不能直接使用,需要后台进行手工操作,

这里我们以Cloudos下发虚拟机的时候对虚拟机下发脚本,进行自动分区挂载。

- 配置步骤
- 1、专业版镜像制作,参考附件。
- 2、Cloudos添加计算节点,虚拟机初始化模式需为专业模式。

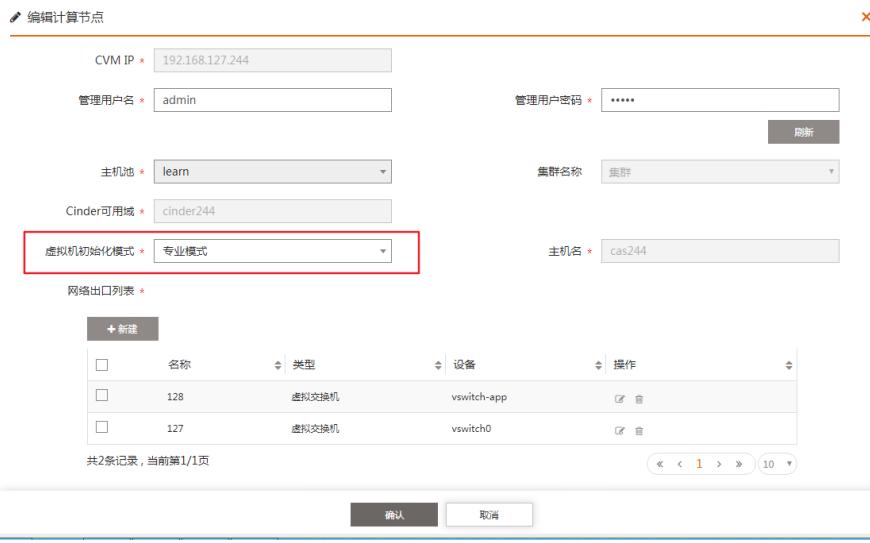

## 3、下发虚拟机,选择提前创建好的专业镜像,数据盘

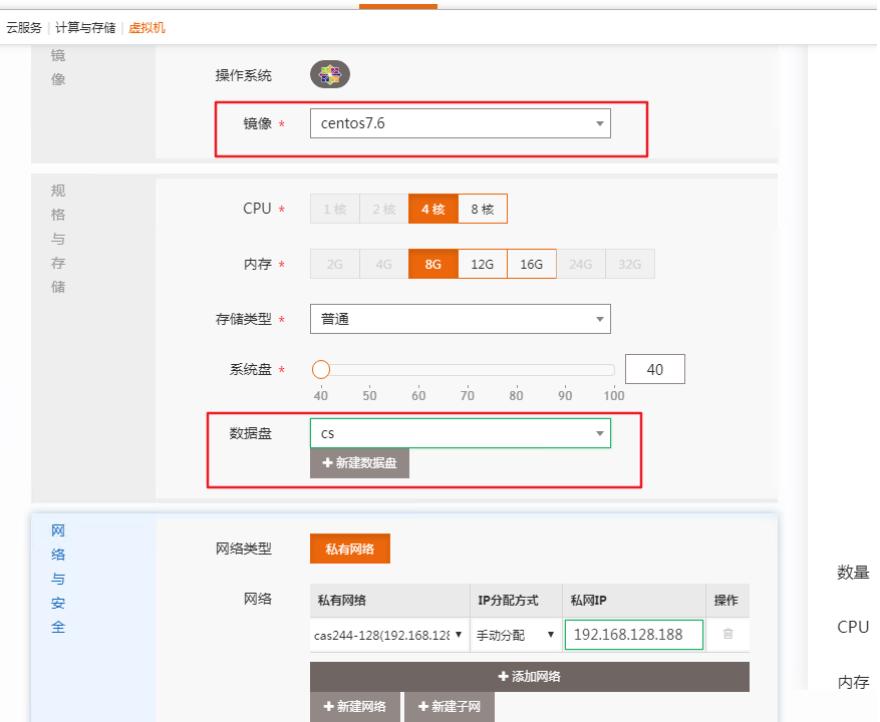

4、编写脚本,因为前面计算节点虚拟机初始化模式为专业模式,下发虚拟机除却系统盘vda,以及一 块64M的vdb磁盘,内含我们专业初始化的数据,比如我们的脚本就在其中。所以我们多添加一块磁盘 盘符为vdc。

5、这里我们挂载一块20g的数据盘以创建LVM为例: 这里命令: pv, vg, lv可以百度查看相应的命令 ,根据现场需求进行脚本编写

- #!/bin/bash
- pvcreate /dev/vdc

vgcreate datavg /dev/vdc

lvcreate -l 5019 -n datalv datavg

mkfs.xfs /dev/datavg/datalv

mkdir /data

mount -t xfs /dev/datavg/datalv /data

echo -e "/dev/mapper/datavg-datalv\t/data\t\txfs\tdefaults\t0 0" >> /etc/fstab

6、可以提前将没有问题的脚本,放到测试linux后台测试,后将脚本放到创建虚拟机时候的脚本位置。

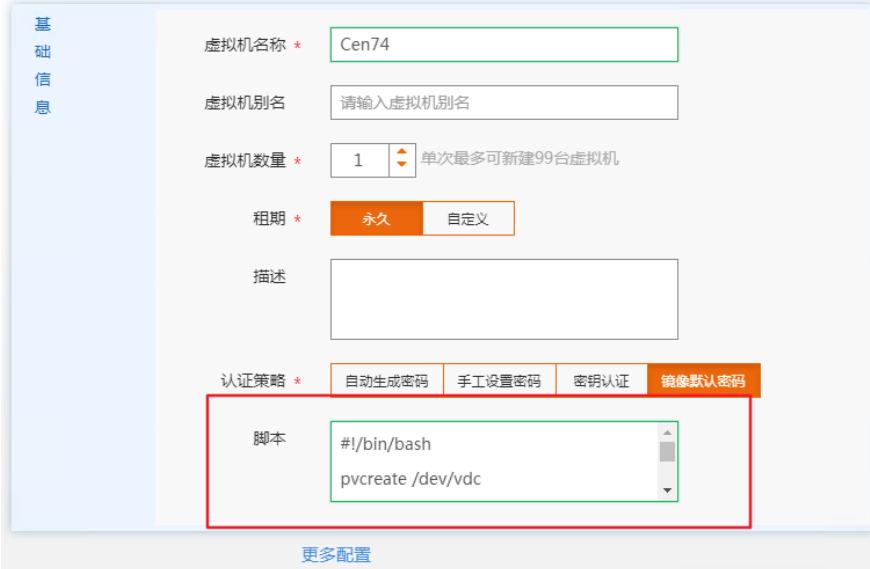

7、等待虚拟机下发完成,查看相应的结果。df -Th查看最后的结果

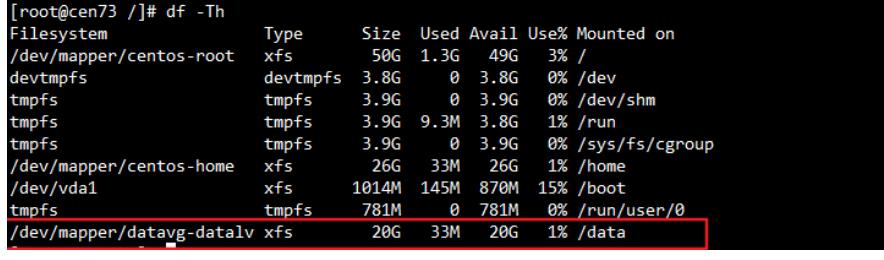

## 配置关键点

- 1、需要专业版的镜像,按照指导手册操作。
- 2、cloudos添加计算节点的时候,虚拟机初始化模式为专业初始化。
- 3、下发脚本的时候第一行 #!/bin/bash必须要添加。
- 4、脚本命令没有强制性要求, linux能够执行即可, 脚本字符最大255个。

**[附件下载:](javascript:void(0))**CentOS7.6-[专业镜像制作](javascript:void(0)).rar